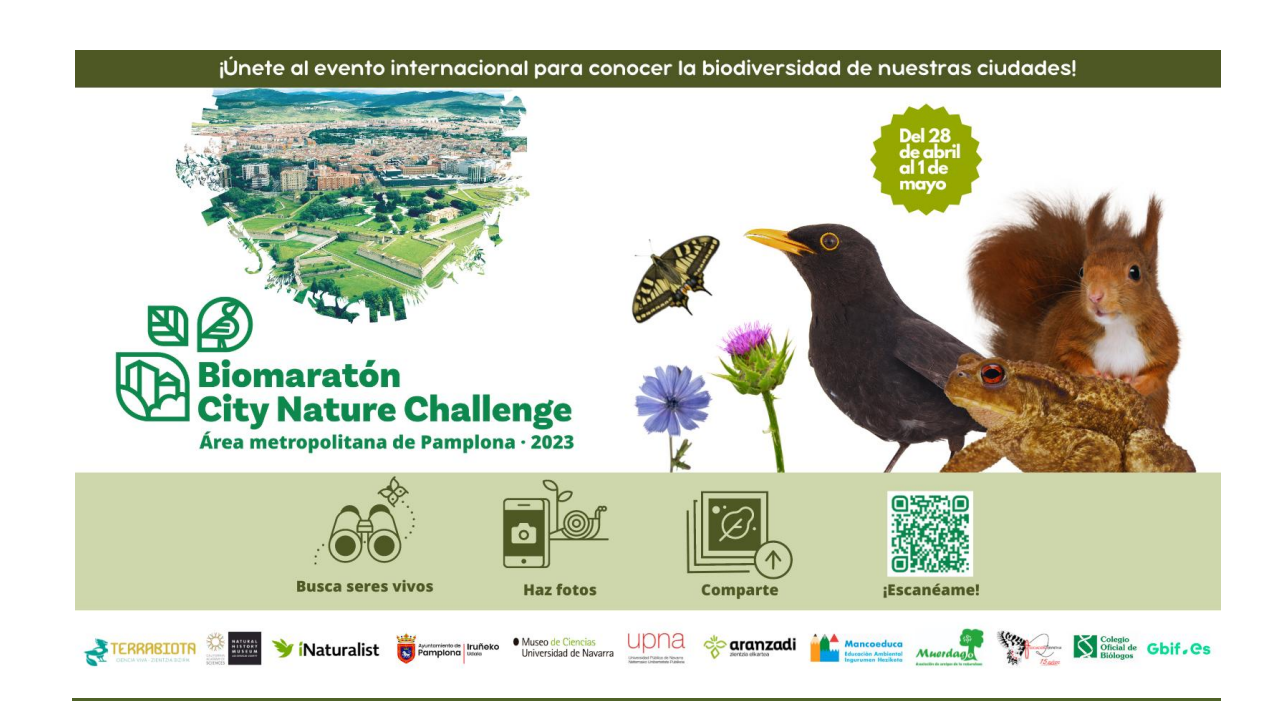

# **Preguntas Frecuentes**

# **Más información sobre el Biomaratón Pamplona 2023**

- **Web:** <https://www.terrabiota.org/proyecto/biomaraton-pamplona-2023/>
- **Proyecto en iNaturalist:** [https://www.inaturalist.org/projects/biomaraton-cnc-](https://www.inaturalist.org/projects/biomaraton-cnc-2022-pamplona-iruna)[2023-pamplona-iruna](https://www.inaturalist.org/projects/biomaraton-cnc-2022-pamplona-iruna)
- **Contacto:** info@terrabiota.org

## **Fechas del Biomaratón Pamplona 2023**

- **Toma de observaciones**: del 28 de abril al 1 de mayo.
- **Subir e identificar las observaciones:** hasta el 7 de mayo.
- **Presentación de los resultados:** 8 de mayo.

### **¿Cómo ha cambiado el Biomaratón a raíz de la COVID-19?**

La seguridad personal y pública es lo más importante. Respeta las medidas sanitarias frente a la COVID-19 cuando salgas a realizar tus observaciones. Dado que los niveles de alerta son cambiantes, asegúrate de tener la información sobre las restricciones en Navarra actualizada. **Más información:<https://coronavirus.navarra.es/es/>**

## **¿Cuándo puedo empezar a hacer observaciones que cuenten para el Biomaratón? ¿Cuándo debo finalizar?**

El periodo de realización de observaciones comenzará el 28 de abril a las 00:00 h y finalizará 1 de mayo a las 23:59 h.

#### **¿Puedo subir fotos durante el Biomaratón que haya hecho antes de las fechas del evento?**

No, sólo las fotos hechas entre el 28 de abril y el 1 de mayo de 2022 contarán para el Biomaratón.

#### **¿Necesito unirme al proyecto del Biomaratón Pamplona en iNaturalist para que se añadan mis observaciones?**

Todas las observaciones que subas a iNaturalist que estén hechas dentro de los límites territoriales del proyecto (Área Metropolitana de Pamplona) entre el 28 de abril y el 1 de mayo, serán añadidas automáticamente, NO NECESITAS AGREGAR MANUALMENTE TUS OBSERVACIONES AL PROYECTO. No obstante, si quieres unirte al proyecto eres bienvenido/a a hacerlo, de esa forma recibirás notificaciones sobre las publicaciones que se hagan en el apartado "Diario" del proyecto. Además, si te unes al proyecto, verás que aparece señalado junto a aquellas de tus observaciones que se hayan incorporado al mismo.

#### **¿Cómo puedo asegurarme de que mis observaciones están en el proyecto del Biomaratón Pamplona?**

Una forma fácil de hacerlo es clicar en la pestaña de "Observadores" dentro del proyecto de la ciudad en iNaturalist y buscar tu nombre ahí. Si además te has unido al proyecto, podrás ver tus observaciones individuales y aparecerá el proyecto dentro de la pestaña "Proyectos" de tu cuenta.

#### **¿Qué tipo de observaciones puedo hacer durante el Biomaratón?**

Cualquier tipo de seres vivos silvestres: animales, plantas, hongos, algas, bacterias, líquenes, etc. que encuentres en la Zona Metropolitana de Pamplona. Las observaciones pueden ser de organismos vivos, muertos y también de evidencias de dichos organismos como conchas, huellas, plumas, excrementos… ¡Asegúrate de hacer buenas fotos de los organismos!

### **¿Qué ocurre si hago una observación de algo que no es silvestre? ¿Sigue contando para el Biomaratón?**

Sí, aunque procura no abusar de este tipo de observaciones. No olvides marcar estas observaciones como CAUTIVO/CULTIVADO en iNaturalist. Por favor, sé un buen miembro de la comunidad y contribuidor de datos y marca cualquier observación de la que tengas certeza de que no es salvaje como cautivo/cultivado en iNaturalist, hay un campo para ello en la app y en la web cuando añadas una observación. Esto incluye a mascotas, animales en zoos/acuarios, plantas de jardín, plantas en macetas y plantas de jardines botánicos. [En este vídeo puedes ver cómo marcar las observaciones como](https://vimeo.com/331151155)  [cautivo/cultivado \(inglés\).](https://vimeo.com/331151155)

#### **¿Qué pasa si no conozco el organismo del que he hecho una foto? ¿Cómo se identifican mis observaciones?**

¡No hay problema! No tienes que saber de qué especie se trata, simplemente necesitas hacer una o varias fotos lo suficientemente buenas para que se pueda realizar la identificación [\(ver los consejos para hacer buenas fotografías\).](https://www.terrabiota.org/proyecto/biomaraton-pamplona-2023/) Hay varias formas en las que tus observaciones pueden ser identificadas:

- 1) iNaturalist tiene una Inteligencia Artificial propia y cuando subes una observación en la app o en la web -siempre y cuando tengas conexión a Internet- te dará sugerencias sobre lo que cree que es y podrás elegir una opción. Son más fiables aquellas sugerencias en las que se indica "Visualmente Similar" y/o "Visto en las Cercanías". Como esta funcionalidad se basa en las observaciones que otros usuarios han hecho previamente, las sugerencias que se den para un lugar determinado (por ejemplo Europa) pueden ser correctas para esta zona, pero las mismas sugerencias probablemente serán incorrectas para otros lugares (como África o Asia). [Haz clic aquí para ver cuándo deberías](#page-6-0)  [o no aceptar estas sugerencias.](#page-6-0) Si ninguna de las sugerencias parece ser la correcta, puedes escribir tu propia identificación utilizando la barra de búsqueda, con el nivel de precisión que puedas (por ejemplo, "amapola" o "planta" son perfectamente válidas para ser utilizadas en la identificación).
- 2) Una vez que has subido una observación, puede ser vista por toda la comunidad de iNaturalist. La comunidad puede estar de acuerdo con la identificación que has hecho, ayudar a refinarla para llegar al nivel de especie o corregirla si es incorrecta. ¡Por esto es importante hacer fotos buenas que permitan a otras personas identificar los organismos que has visto! Es importante recordar que todas las identificaciones de iNaturalist son realizadas por otros usuarios que aportan de forma voluntaria su tiempo para identificarlas; no hay miembros del equipo de iNaturalist que reciban una remuneración por aportar identificaciones.

### **¿Tengo que hacer las observaciones utilizando la app? ¿Qué pasa si quiero utilizar una cámara de fotos?**

Es muy recomendable utilizar la app de iNaturalist en tu smartphone o tablet para hacer observaciones, pero puedes utilizar una cámara de fotos y subir tus observaciones utilizando la herramienta de carga de la web [www.inaturalist.org.](http://www.inaturalist.org/) Si tu cámara no tiene GPS incorporado, puedes añadir durante la carga un pin para indicar dónde hiciste cada observación. Si planeas hacer la mayoría de tus fotos utilizando una cámara, te recomendamos ver [este vídeo corto sobre cómo cargar correctamente](https://vimeo.com/167431843) fotos en [iNaturalist](https://vimeo.com/167431843) (inglés).

#### **¿Qué pasa si vi algo pero no pude hacerle una foto? ¿Puede contar como una observación?**

Lo sabemos, a veces es un pájaro muy chulo o una mariposa que pasa volando sin detenerse y simplemente no da tiempo a hacerle una foto. Sí, puedes hacer

observaciones en iNaturalist sin una fotografía. Pero por favor, haz esto de forma ocasional y sólo si estás seguro/a de qué especie se trata, ya que nadie podrá ayudarte a identificar o a confirmar la observación sin una foto.

#### **¿Dónde puedo ver qué está haciendo mi ciudad?**

Puedes ver los progresos del Biomaratón Pamplona 2023 en tiempo real en [su](https://www.inaturalist.org/projects/biomaraton-cnc-2023-pamplona-iruna)  [proyecto en iNaturalist.](https://www.inaturalist.org/projects/biomaraton-cnc-2023-pamplona-iruna) También podrás ver el [proyecto paraguas](https://www.inaturalist.org/projects/city-nature-challenge-2023) del City Nature Challenge, que engloba a todas las ciudades participantes del mundo. Recuerda que este año los resultados serán la suma del esfuerzo colaborativo de todos los participantes del mundo. El Biomaratón ya no es una competición.

### **Alguien ha añadido una identificación a mi observación. ¿Debería aceptarla? ¿Qué ocurre si no estoy de acuerdo?**

Una identificación indica que se es capaz de identificar un organismo con confianza frente a cualquier otro parecido posible. No te limites a "estar de acuerdo" con una identificación que haya realizado otra persona sin confirmar que realmente comprendes cómo identificar ese taxón. Si estás de acuerdo con la identificación sin conocer realmente el taxón, se puede alcanzar el "Grado de Investigación" erróneamente. Si no estás de acuerdo con una identificación, lo mejor que puedes hacer es agregar una identificación propia. Si crees que tu identificación era correcta antes de que otra persona agregara la suya, entonces es recomendable escribir un comentario AMISTOSO explicando por qué crees que tu identificación era la correcta.

## **¿Cómo alcanzan las observaciones en iNaturalist el "Grado de Investigación"? ¿Es necesario que mis observaciones tengan Grado de Investigación para que cuenten para el Biomaratón?**

Para alcanzar el estado de "Grado de Investigación" una observación debe cumplir lo siguiente:

- 1) Debe tener una fotografía.
- 2) Debe estar datada y localizada (geoposicionada) de forma precisa.
- 3) No puede ser un organismo cautivo ni cultivado.
- 4) Más de dos tercios de de las personas identificadoras de la observación deben estar de acuerdo con la especie de la que se trata. Es clave revisar tus observaciones después de subirlas para ver si alguien ha añadido alguna identificación o ha dejado algún comentario pidiéndote algo más de información sobre lo que has visto.

Todas las observaciones contarán para el Biomaratón, incluso aquellas que no hayan alcanzado el Grado de Investigación.

#### **He hecho tantas fotos durante el Biomaratón que no hay forma de que las suba todas a tiempo antes de que finalice el 1 de mayo. ¿Qué hago?**

¡Relájate! Afortunadamente tenemos una semana más, hasta el 7 de mayo a las 23:59 h para dedicarte a subir e identificar las observaciones que hayas hecho entre el 28 de abril y el 1 de mayo e incorporarlas en el proyecto del Biomaratón Pamplona. No obstante, te recomendamos que no dejes para última hora la subida de observaciones a iNaturalist. Cuanto más tiempo dispongan los identificadores, más fácil será que identifiquen tus fotos y/o audios.

### **¿Puedo ayudar a identificar lo que la gente ha encontrado durante el Biomaratón? ¿Qué pasa si no soy experto/a?**

¡Sí! De la misma forma que cualquiera puede ser un observador, cualquiera puede ayudar a identificar observaciones. En iNaturalist, ve al proyecto **[Biomaratón CNC](https://www.inaturalist.org/projects/biomaraton-cnc-2023-pamplona-iruna)  [2023: Pamplona / Iruña,](https://www.inaturalist.org/projects/biomaraton-cnc-2023-pamplona-iruna)** haz clic en "Observaciones" y verás un botón "IDENTIFICAR" que aparecerá justo debajo. Al clicarlo te llevará a la página de identificación de iNaturalist y te mostrará todas las observaciones que todavía están pendientes de ser identificadas. Desde esta página puedes filtrar lo que se muestra por taxones, lo que es de utilidad si se te da bien identificar ciertos grupos. Si no eres experto en ningún grupo, puedes ayudar a identificar los "desconocidos", aquellas observaciones que no tienen ninguna identificación. Haz clic en el botón "Filtros" y entonces selecciona el icono con una hoja bordeada con una línea discontinua y un signo de interrogación:

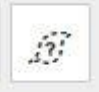

Esto te mostrará las observaciones que están listadas como "desconocido". ¡Es muy útil echarles un vistazo y añadirles una identificación de mayor nivel, como "planta" o "insecto" u "hongo" –lo que sea que sepas sobre ese organismo- para que las personas que pueden identificar dichos grupos puedan encontrarlas! [Aquí hay un vídeo sobre](https://vimeo.com/246153496)  [cómo usar la página de identificación.](https://vimeo.com/246153496)

Lo más importante es que sólo añadas una identificación de la que estés razonablemente seguro/a. Está bien si no identificas al nivel de especie y sólo puedes llegar al nivel de género, familia o incluso Reino. Si quieres ayudarnos a identificar las observaciones de Pamplona y su Zona Metropolitana, ¡adelante, te lo agradecemos mucho!

**¿Por qué el número de especies es diferente en el proyecto del Biomaratón Pamplona que en el proyecto paraguas? ¿Cuál cuenta para los resultados?**

Imagínate que el proyecto Paraguas es como un árbol y los proyectos de cada ciudad son ramificaciones. En el proyecto paraguas se utilizan las cifras de cada ciudad, pero se contabilizan de forma un poco diferente.

En los proyectos de cada ciudad, si hay observaciones identificadas hasta género pero no se ha conseguido identificar a nivel de especie, el género entonces se contará como una "especie". Si hay observaciones identificadas a nivel de familia, pero no se han logrado identificaciones a nivel de género o especie en esa familia, entonces la familia cuenta como una "especie". Así es como las "especies" son contabilizadas en los proyectos individuales.

Si observas el proyecto paraguas del City Nature Challenge, el número de especies contabilizadas para cada ciudad es menor, porque el proyecto paraguas sólo cuenta las especies reales. Para el propio City Nature Challenge se compilará el número de "especies" resultantes del proyecto de cada ciudad. Sin embargo, para los resultados globales colaborativos, se usará el número resultante en el proyecto paraguas.

#### **¿Cuándo se anuncian los resultados?**

Los resultados del Biomaratón Pamplona serán aquellos que aparezcan en su proyecto de iNaturalist **el lunes 8 de mayo** a partir de las 09:00 h.

Como cada ciudad participante dará sus resultados a las 09:00 h de su respectiva hora local, se necesitan al menos 24 horas para recopilar los datos de todas las ciudades de mundo, ya que entre las ciudades participantes de Nueva Zelanda y las ciudades de Hawái hay 23 horas de diferencia horaria. Las últimas ciudades en alcanzar las 09:00 h serán las islas de Hawái. Los resultados globales se anunciarán aproximadamente a las 22:00 h del 8 de mayo en España.

#### **¿Para qué sirven los datos?**

En iNaturalist todos los datos están disponibles libremente para cualquiera interesado/a en descargarlos. Las observaciones de iNaturalist son utilizadas en centenares de publicaciones científicas. Muchas de ellas utilizan datos que son compartidos con [GBIF](https://www.gbif.org/) (Global Biodiversity Information Facility) como parte de la [serie](https://www.gbif.org/dataset/50c9509d-22c7-4a22-a47d-8c48425ef4a7)  [de datos con grado](https://www.gbif.org/dataset/50c9509d-22c7-4a22-a47d-8c48425ef4a7) de Investigación de iNaturalist. Puedes revisar la creciente [lista](https://www.gbif.org/resource/search?contentType=literature&gbifDatasetKey=50c9509d-22c7-4a22-a47d-8c48425ef4a7) de [publicaciones](https://www.gbif.org/resource/search?contentType=literature&gbifDatasetKey=50c9509d-22c7-4a22-a47d-8c48425ef4a7) que citan series de datos de GBIF que contienen registros de iNaturalist.

No obstante, el uso más inmediato de los datos del Biomaratón se da a nivel local: el descubrimiento de una especie no registrada previamente en ese lugar, alguien que documenta una población de una especie rara o de una especie invasora que no se conocía previamente, entender mejor dónde se localiza una especie particular en un área, etc. Así los gobiernos locales, departamentos de medio ambiente u otras organizaciones que hacen seguimientos sobre biodiversidad, especies invasoras o de especies vulnerables en el área que tengan que ver con el Biomaratón, podrán usar los datos del evento para la toma de decisiones en proyectos de gestión ambiental.

### **¿Cómo puedo compartir cosas sobre el Biomaratón Pamplona en las redes sociales?**

Puedes utilizar en tus posts los hashtags #BiomaratónPamplona, #BiomaratoiaIruña y #CityNatureChallenge. También puedes etiquetarnos: @terrabiota y @citnatchallenge. Por supuesto, puedes compartir cualquier publicación que subamos en las redes sociales sobre el evento. Si eres docente y quieres que publiquemos alguna foto de tu clase en la publicación de los resultados del Biomaratón, puedes enviárnosla por email a info@terrabiota.org.

#### **Consejos para hacer fotos durante el City Nature Challenge**

Las fotos que hagas durante el Biomaratón están ahí para proveer evidencia del organismo que has visto y para ayudar a confirmar la identificación de ese organismo. Así pues, hacer fotos útiles es vital para participar en el Biomaratón. Aquí tienes algunos consejos para hacer las fotos:

- **Céntrate en una especie para cada foto:** Aunque un prado repleto de flores puede ser muy bonito, no es la mejor foto para una observación porque probablemente hay muchas especies representadas en una sola imagen. Siempre que sea posible, céntrate cada vez que en un organismo en el que estés interesado/a, acércate y encuádralo en la foto.
- **Utiliza la opción de subir varias fotos para una misma observación:** En iNaturalist puedes subir más de una fotografía para cada observación que hagas, permitiéndote fotografiar diferentes partes o ángulos de un organismo. Por ejemplo, una fotografía de un árbol entero tomada desde lejos no será muy útil para identificar esa especie de árbol, pero esa misma fotografía del porte del árbol combinada con otras fotos de las hojas, corteza, flores o frutos tomadas desde cerca facilitarán que el árbol sea identificado.
- **Descarta las fotografías borrosas:** ¡asegúrate de utilizar en la app la opción de retomar la fotografía cuando hagas observaciones! Si el organismo se ha movido o hay baja luminosidad, haciendo que la foto se emborrone, vuelve a hacer otra y espera a que el organismo esté quieto o enciende el flash. La app de iNaturalist te mostrará la fotografía que has hecho y te dará la opción de reintentar el disparo o de aceptarla si estás satisfecho/a con ella.
- **Acércate:** Para los organismos pequeños en particular, como hormigas o áfidos, un primer plano es importante para la identificación. Aunque puede ser difícil tomar un buen primer plano utilizando una cámara o el smartphone, hoy en día hay disponibles lentes macro acoplables baratas que te pueden ayudar a tomar fotografías aumentadas de pequeños organismos o primeros planos de partes de otros organismos, como las florecillas de una planta o los ojos de una araña.

# <span id="page-6-0"></span>**Consejos para utilizar la Visión Artificial -Inteligencia Artificial (IA)- de iNaturalist**

La Inteligencia Artificial de iNaturalist es una herramienta divertida y útil que puede proveer de información en tiempo real de las observaciones que estás haciendo. La IA de iNaturalist te dará sugerencias para la identificación, pero sólo son eso, sugerencias.

Por esta razón, hay algunas cosas que tener en mente para asegurarte de que estás utilizando la IA de la forma mejor y más responsable.

 **Revisa la confianza que muestra iNaturalist en las sugerencias:** la IA de iNaturalist nunca te dará una única sugerencia. Basándose en la fotografía que proporciones y cuánta información tiene sobre las especies que hay en tu área, iNaturalist ofrecerá una lista de sugerencias con algo de información sobre la confianza que tiene en dichas sugerencias.

Si tiene confianza en la lista de sugerencias, siempre mostrará un nivel taxonómico superior a especie en la parte superior de la lista y dirá que está bastante seguro de que tu organismo está en ese grupo. Entonces sugerirá una lista de 10 especies. Si no tiene confianza en las sugerencias, no mostrará un nivel taxonómico superior a especie, indicando que no está lo suficientemente seguro para hacer una recomendación. Mostrará también una lista de 10 especies pero seguramente comprenderá un amplio rango de organismos que tengan ciertas similitudes con tu fotografía. Te recomendamos escoger sólo aquellas sugerencias de especies de las que iNaturalist este "bastante seguro" de su identificación.

- **Busca aquellas sugerencias que sean visualmente similares y que hayan sido vistas en las cercanías:** Si la IA de iNaturalist está "bastante segura", busca entre las 10 especies sugeridas. Bajo el nombre de cada especie se indicará por qué la IA la está sugiriendo: si es visualmente similar o si ha sido vista en las cercanías. ¡Las sugerencias que aparecen como "visualmente similar" y además "visto en las cercanías" son la mejor opción!
- **Aprende más sobre las especies sugeridas:** En la lista de especies sugeridas puedes ver el nombre de cada especie, así como una imagen en miniatura, que puede no ser demasiado informativa para asegurarnos de que la sugerencia sea la identificación correcta. Sin embargo, cada una de las sugerencias está enlazada a una página con información sobre la especie, donde se pueden ver fotos más grandes y un mapa en el que aparece señalado dónde la han visto otros usuarios. Si parece que has encontrado la sugerencia que encaja con tu observación, puedes incluso seleccionarla desde la página con información de la especie.
- **Haz tu propia identificación:** Si tras revisar todos los consejos anteriores, no te parece haber encontrado una sugerencia apropiada para tu observación, siempre puedes añadir tu propia identificación usando la barra de búsqueda. Si conoces la especie, puedes escribir la identificación a nivel de especie, pero puedes hacer la identificación con un nivel taxonómico muy superior, como "planta" "ave" o "escarabajo". Poniendo al menos un nivel de identificación en tu observación le harás mucho más fácil el trabajo a otros miembros de iNaturalist para que encuentren y refinen la identificación que si la dejas en blanco.